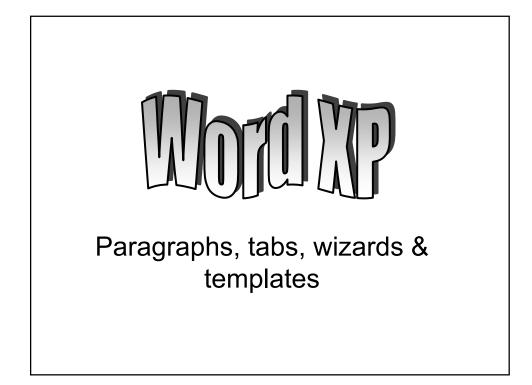

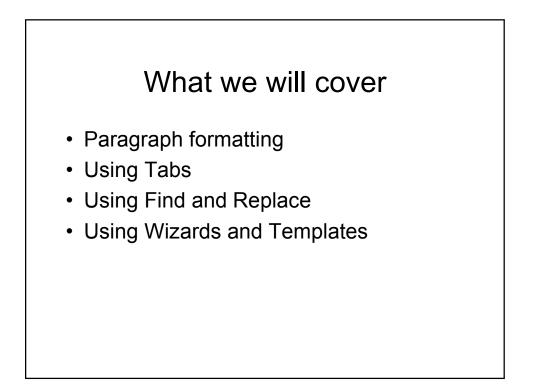

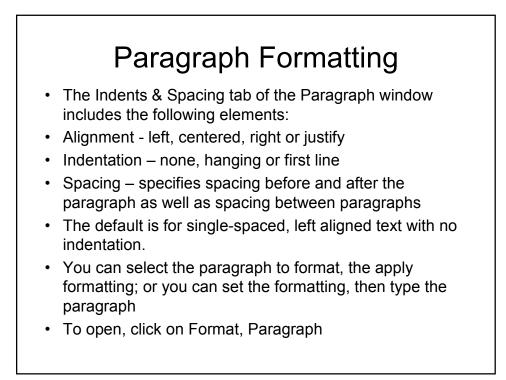

| Alignment:                     | Left                                                                                                    | Outline level: Body                                                                  | text 💌   |
|--------------------------------|----------------------------------------------------------------------------------------------------|--------------------------------------------------------------------------------------|----------|
| Indentation -<br><u>L</u> eft: | 0"                                                                                                    | Special: By:                                                                         |          |
| <u>Rig</u> ht:                 | 0"                                                                                                    | (none) 💌                                                                             | T T      |
| Spacing ——                     |                                                                                                    |                                                                                      |          |
| <u>B</u> efore:                | 0 pt 🛓                                                                                                    | Line spacing: <u>A</u> t:                                                            |          |
| Aft <u>e</u> r:                | 0 pt 🚊                                                                                                    | At least 💌 12 pt                                                                     | <b>-</b> |
| Preview                        |                                                                                                    |                                                                                      |          |
| Paragraph P                    | ngraph Previous Paragraph Previous Paragr<br>revious Paragraph Previous Paragraph Previ<br>e and name is shill 1 | р) Ремісыя Раладпарії Ремісая Раладпарії Ремісая<br>ая Раладпарії Ремісая Раладпарії |          |

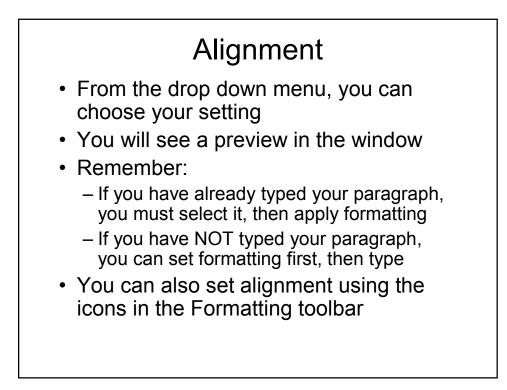

| Indentation                                                                                                    |
|----------------------------------------------------------------------------------------------------|
| <ul> <li>Select the paragraph to indent</li> </ul>                                                                   |
| <ul> <li>Normal indent:</li> </ul>                                                                                   |
| <ul> <li>Choose left indent (and right if desired)</li> </ul>                                                        |
| Click OK                                                                                                    |
| <ul> <li>Hanging indent:</li> </ul>                                                                                  |
| <ul> <li>Choose Hanging under "Special"</li> </ul>                                                                   |
| • Set "By"                                                                                                    |
| <ul> <li>Note that this indents all but the first line of the<br/>paragraph</li> </ul>                               |
| <ul> <li>To indent entire paragraph, change "by" to 0"<br/>and set Left as desired (and right if desired)</li> </ul> |
| – First line                                                                                                    |
| <ul> <li>Indents only the first line of the selected<br/>paragraph</li> </ul>                                        |
|                                                                                                    |

## Spacing

- This sets spacing before and after the paragraph as well as the spacing between paragraphs
- Line spacing sets the spacing for the selected paragraph

## Setting Tabs Click Format, Tabs The default setting is .5" You must set tab locations for the Set button to be active! You can set tab stop positions using inch locations For example: 2.5", then click set will set a tab at 2.5" from the left margin You can also clear tabs from this window as well

| Tabs                                    |            |                             | (               | ?×             |  |
|-----------------------------------------|------------|-----------------------------|-----------------|----------------|--|
| Tab stop position:                      |            | De <u>f</u> ault ta<br>0.5" | ab stops:       |                |  |
|                                         | A          | Tab stops                   | to be clea      |                |  |
| Alignment<br>© Left<br>© Decimal        |            | er                          | C <u>R</u> ight |                |  |
| Leader<br>• <u>1</u> None<br>• <u>4</u> | C <u>2</u> |                             | C <u>3</u>      | -              |  |
| Set                                     |            | Clear                       | Clea            | ar <u>A</u> ll |  |
|                                         |            | OK                          | Car             | ncel           |  |
|                                         |            |                             |                 |                |  |

| • There are 5 alignment types for tabs – |
|------------------------------------------|
| the default is left – aligns text to the |
| right of the tab (normal setting)        |

| Tab type | Effect                                         |
|----------|------------------------------------------------|
| Left     | Aligns text to the right of the tab            |
| Right    | Aligns text to the left of the tab             |
| Center   | Centers text around the tab                    |
| Decimal  | Aligns numbers along a common decimal position |
| Bar      | Inserts a vertical bar along the tab           |

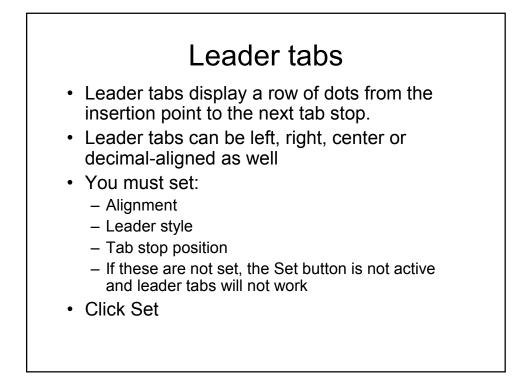

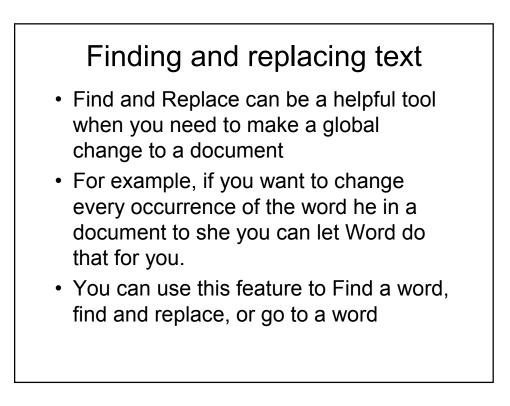

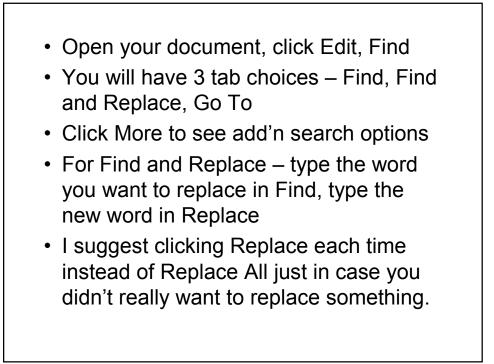

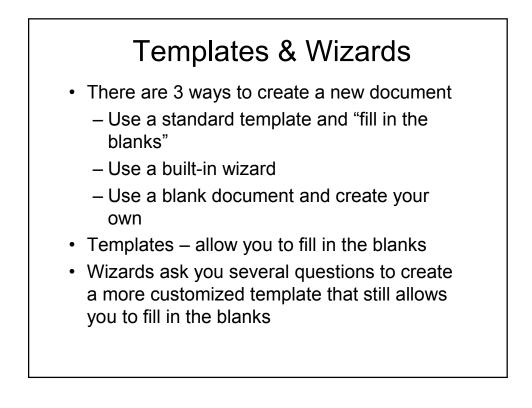

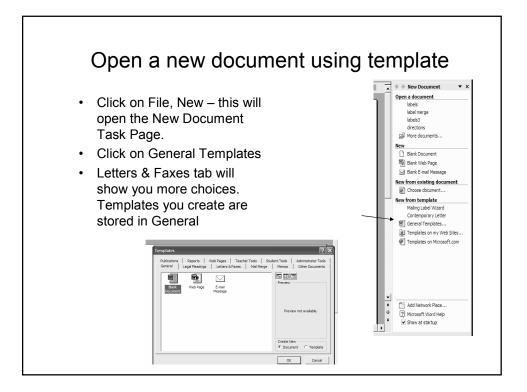

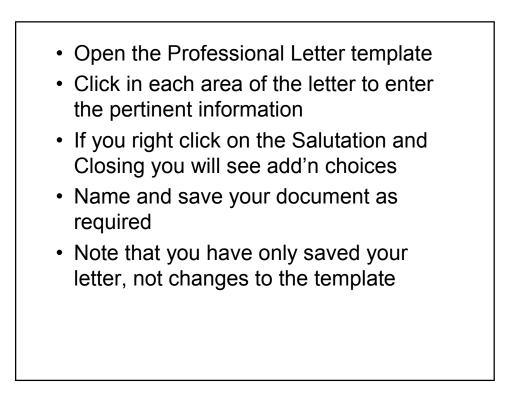

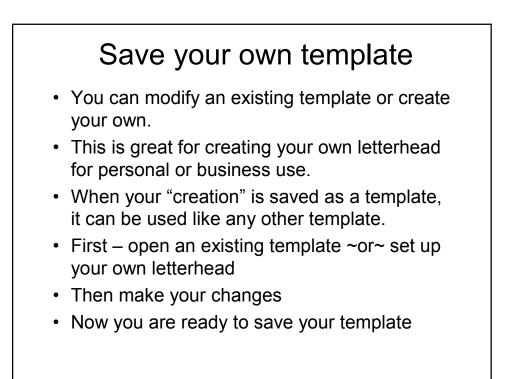

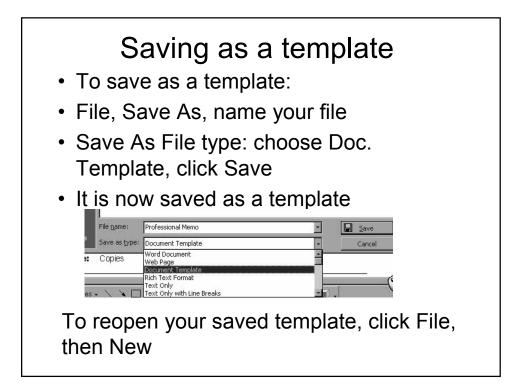

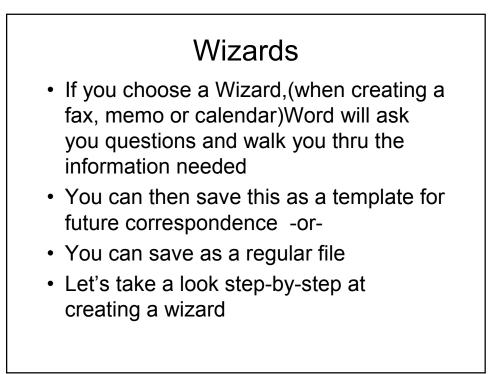

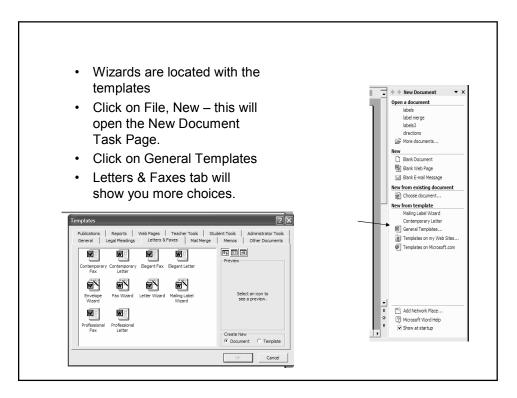

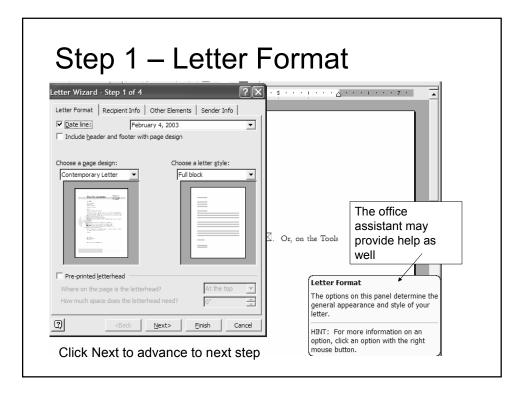

| _                                                        | _                                                                                            |  |  |  |
|----------------------------------------------------------|----------------------------------------------------------------------------------------------|--|--|--|
| Step 2 – Recipient Info                                  |                                                                                              |  |  |  |
|                                                          |                                                                                              |  |  |  |
|                                                          | · · · · · · · · · · · · · · · · · · ·                                                        |  |  |  |
| Letter Format Recipient Info Other Elements Sender Info  |                                                                                              |  |  |  |
| Information about the person you are sending a letter to |                                                                                              |  |  |  |
| Click here to use <u>A</u> ddress Book:                  |                                                                                              |  |  |  |
| Recipient's name: Elton John                             |                                                                                              |  |  |  |
| Delivery address: Peachtree Blvd.<br>Atlanta, GA 30325   | -                                                                                            |  |  |  |
| Salutation C. Or,                                        | on the Tools                                                                                 |  |  |  |
| Example: Dear Joe,                                       |                                                                                              |  |  |  |
| Dear Elton, 💌                                            | Recipient Info                                                                               |  |  |  |
| ○ Informal C Formal C Business C Other                   | Enter the name, address and salutation<br>for the person you're sending the letter<br>to.    |  |  |  |
| Image: Cancel                                            | HINT: You can also choose a name<br>from Address Book to automatically<br>enter information. |  |  |  |
|                                                          |                                                                                              |  |  |  |

| Step 3 – Other Elements                                                                                                    |  |
|----------------------------------------------------------------------------------------------------|--|
| Image: Contract Step 3 of 4         Letter Wizard - Step 3 of 4         Image: Contract Recipient Info         Other Elements         Sender Info         Include         Reference line:         Mailing         instructions:         Attention:         Subject:         Courtesy copies (cc)         Click here to use Address Book:         C:         C:         C:         C:         C:         C:         C:         C:         C:         C:         C:         C:         C:         C:         C:         C:         C:         C:         C:         C:         C:         C:         D:         C:         C:         C:         D:         C:         D:         C:         D:         C:         D:         C:         D:         D:         D: <th></th> |  |

| Step 4 – Sende                                                                                                    | r Info                                                                                                    |
|----------------------------------------------------------------------------------------------------|----------------------------------------------------------------------------------------------------|
| Letter Wizard - Step 4 of 4                                                                                                    | · · · · · · · · · · · · · · · · · · ·                                                                                                    |
| Letter Format       Recipient Info       Other Elements       Sender Info         Information about the person sending a letter       Click here to use Address Book:       Image: Click here to use Address Book:       Image: Click here to use Addres Address Book | S. Or, on the Tools           Sender Info           Enter information about the sender.           This is usually yourself!           HINT: You can also choose a name from Address Book to automatically |
| Click Finish                                                                                                    | enter information.                                                                                                    |

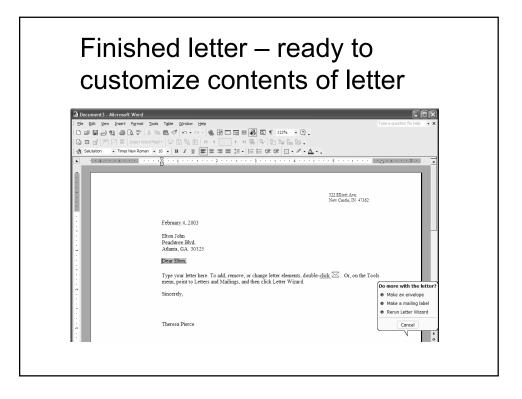